## Click Locker.

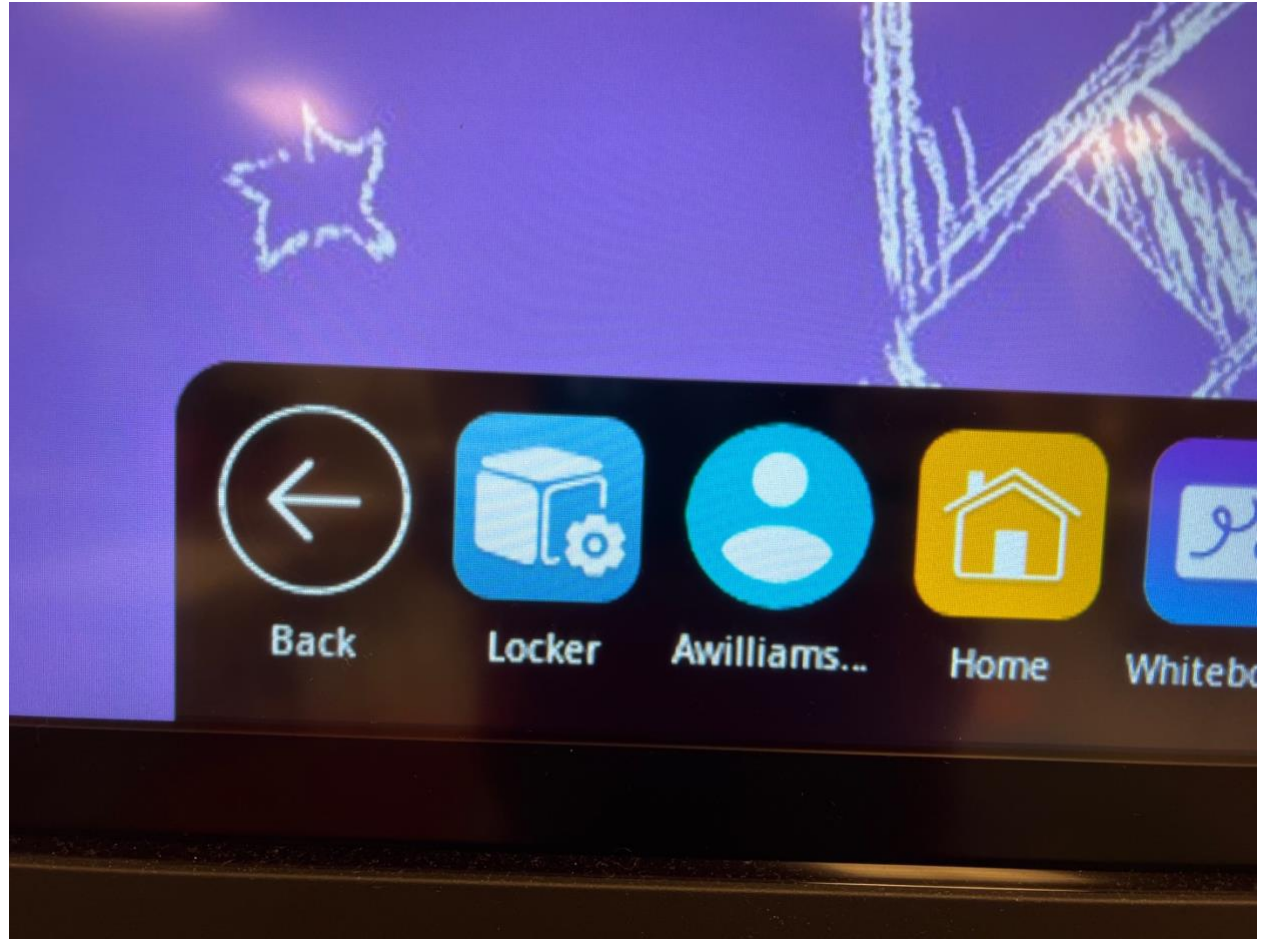

## Settings.

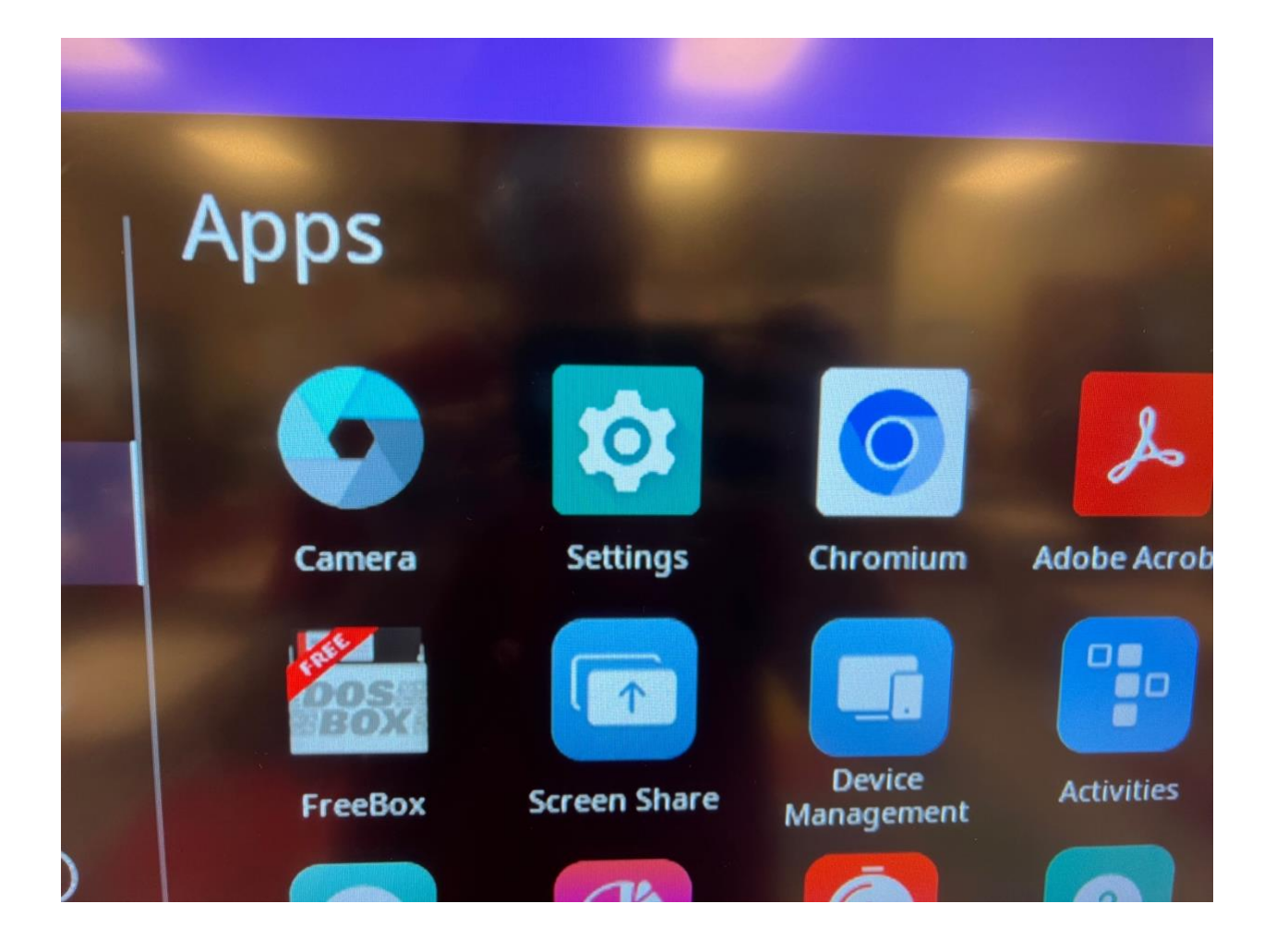

Network & Internet.

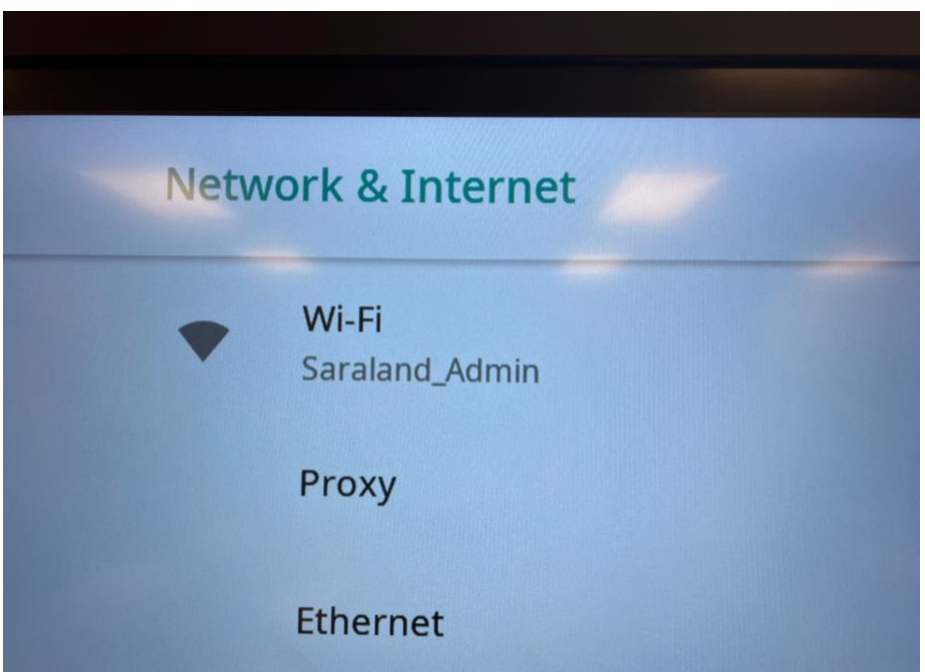

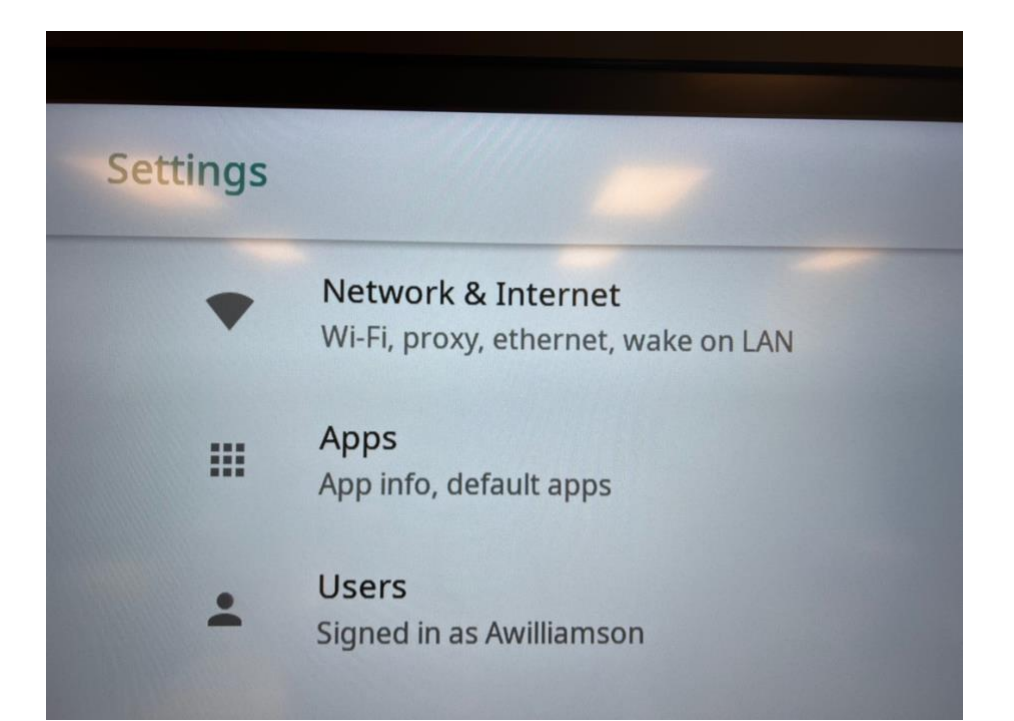

## Select (Saraland\_Admin)

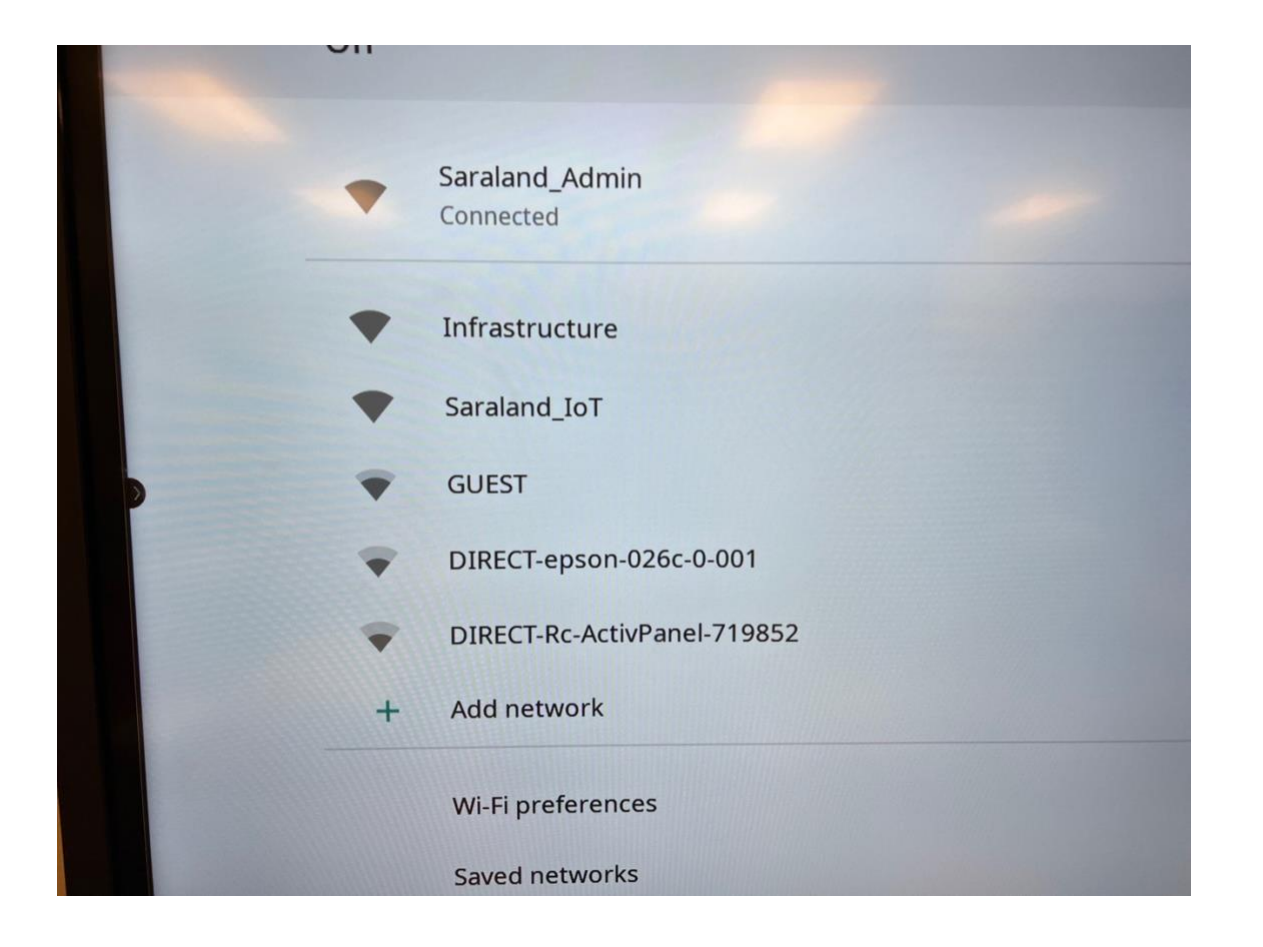

Press and hold to view drop down menu. Click forget network on all saved networks.

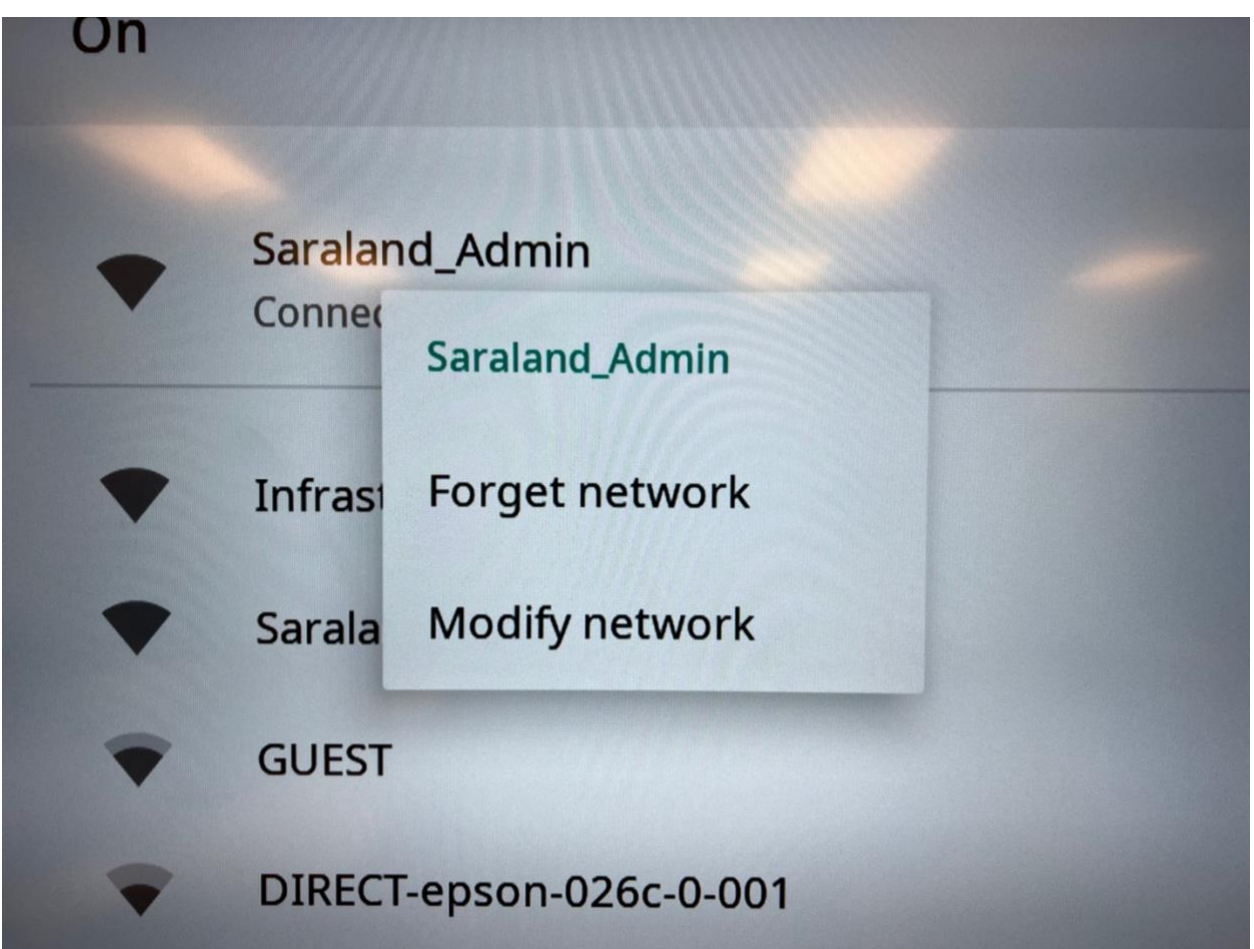

Match The following settings. Use your personal Network Credentials.

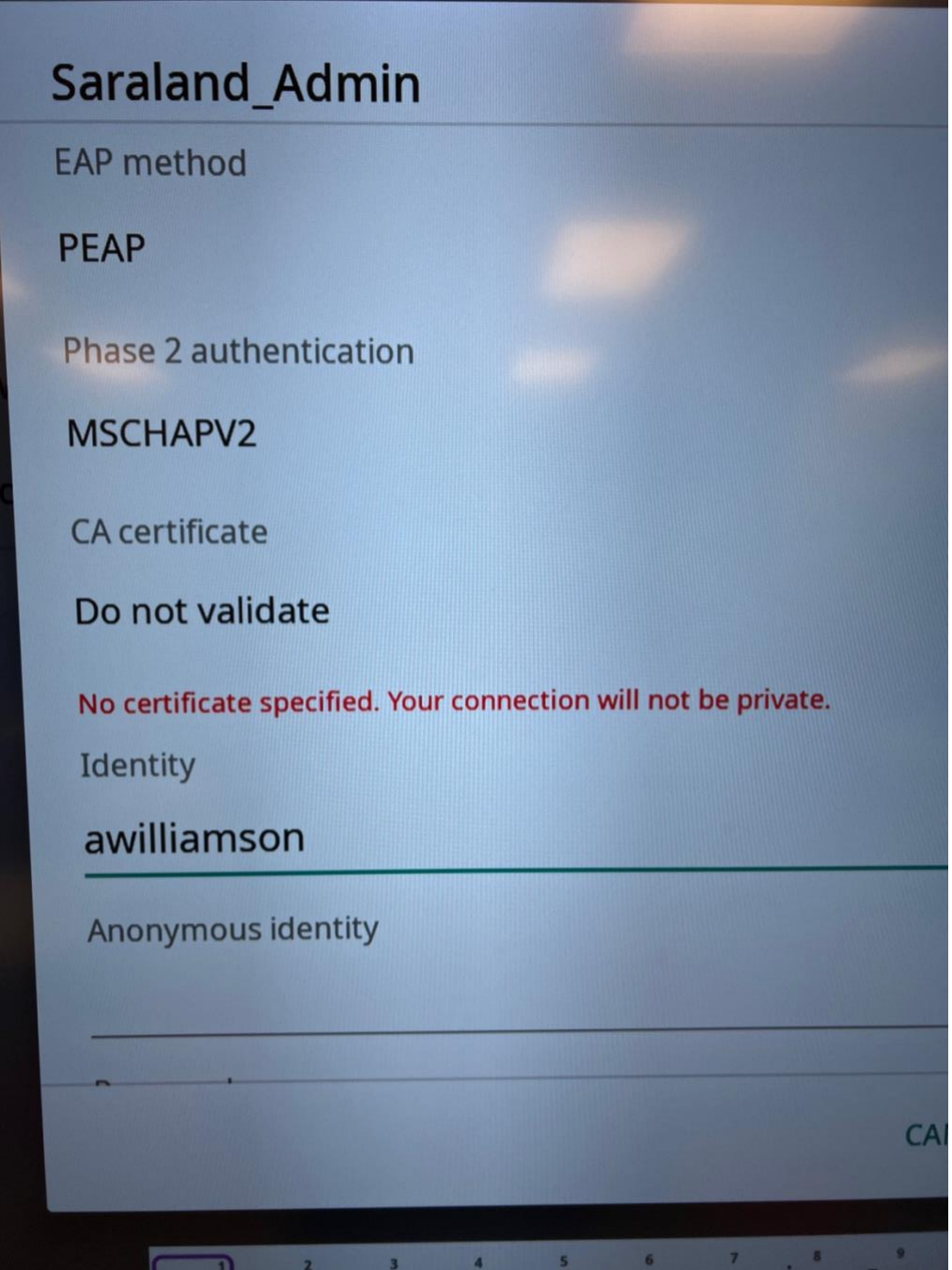

## Click Connect.

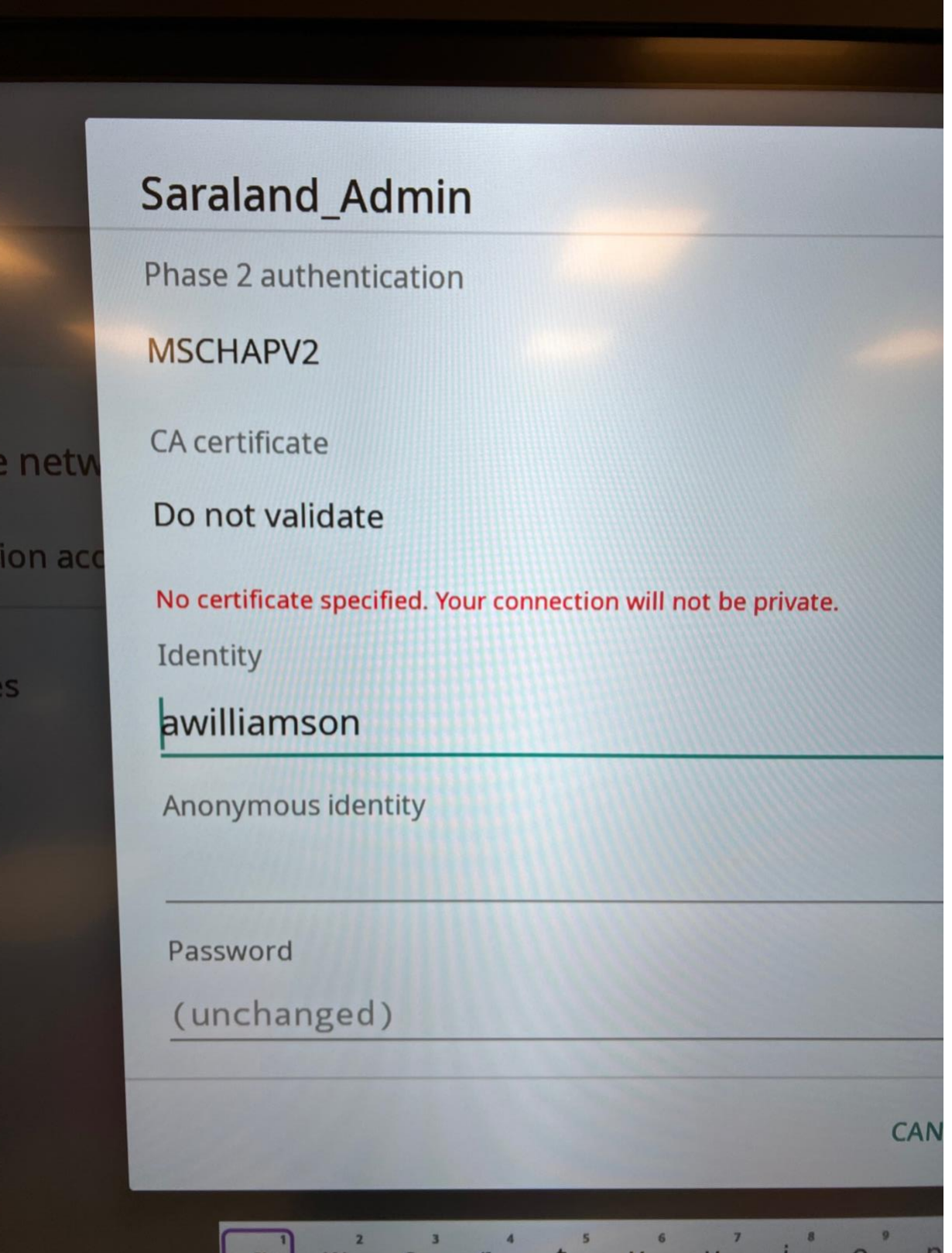